## Increase JAVA heap size in tomcat

## Issue:

There are scenarios, or cases, where the application might run out of java heap space. And, as a result, the sync would break mostly due to very large data sync; or, large set of data that sync between applications. In such cases, we can force the tomcat application to use dedicated java heap memory so the sync won't break.

Solution:

This can be done by following the steps below:

Windows:

1. Edit the file catalina.bat file located in <<install-directory>>/bin and add the following property:

set JAVA\_OPTS=-Xms512m -Xmx4096m before, or after, the line, set JRE\_HOME=..\jre.

After adding the property, restart the tomcat service or the tomcat application.

(512 is the minimum and 4096 is the maximum heap memory that is allotted to this application, please set the values according to the available RAM memory on your server machine).

| 0.5      | rem                                                                              | implementation when JSSE is used. Default is:                                                           |  |  |  |  |  |
|----------|----------------------------------------------------------------------------------|----------------------------------------------------------------------------------------------------|--|--|--|--|--|
| 86       | rem                                                                              | "-Djdk.tls.ephemeralDHKeySize=2048"                                                                     |  |  |  |  |  |
| 87       | rem                                                                              |                                                                                                    |  |  |  |  |  |
| 0.0      | rem LOGGING_CONFIG                                                               | (Optional) Override Tomcat's logging config file                                                        |  |  |  |  |  |
| 89       | rem                                                                              | Example (all one line)                                                                                  |  |  |  |  |  |
| 90       | rem                                                                              | <pre>set LOGGING_CONFIG="-Djava.util.logging.config.file=%CATALINA_BASE%\conf\logging.properties"</pre> |  |  |  |  |  |
| 91       | rem                                                                              |                                                                                                    |  |  |  |  |  |
| 92       |                                                                                  | (Optional) Override Tomcat's logging manager                                                            |  |  |  |  |  |
| 93       | rem                                                                              | Example (all one line)                                                                                  |  |  |  |  |  |
| 94       | rem                                                                              | set LOGGING_MANAGER="-Djava.util.logging.manager=org.apache.juli.ClassLoaderLogManager"                 |  |  |  |  |  |
| 95       | rem                                                                              |                                                                                                    |  |  |  |  |  |
| 96       | rem TITLE                                                                        | (Optional) Specify the title of Tomcat window. The default                                              |  |  |  |  |  |
| 97       |                                                                                  | TITLE is Tomcat if it's not specified.                                                                  |  |  |  |  |  |
| 98<br>99 |                                                                                  | Example (all one line)                                                                                  |  |  |  |  |  |
| 100      | rem                                                                              | set TITLE=Tomcat.Cluster#1.Server#1 (%DATE% %TIME%)                                                     |  |  |  |  |  |
| 101      | rem                                                                              |                                                                                                    |  |  |  |  |  |
| 102      |                                                                                  |                                                                                                    |  |  |  |  |  |
| 103      | Becrocar                                                                         |                                                                                                    |  |  |  |  |  |
| 104      | set JRE HOME)Ire                                                                 |                                                                                                    |  |  |  |  |  |
| 105      | and one none night                                                               |                                                                                                    |  |  |  |  |  |
| 106      | set JAVA OPTSXms512mXms4094m                                                     |                                                                                                    |  |  |  |  |  |
| 107      |                                                                                  |                                                                                                    |  |  |  |  |  |
| 108      | rem Suppress Terminate                                                           | e batch job on CTRL+C                                                                                   |  |  |  |  |  |
| 109      | rem Suppress Terminate batch job on CTRL+C<br>if not "%1" — "run" goto mainEntry |                                                                                                    |  |  |  |  |  |
| 110      | if not ""\$1"" ""run" goto mainEntry<br>if "\$TEMP\$" "" goto mainEntry          |                                                                                                    |  |  |  |  |  |
| 111      | if exist "%TEMP%\%~nxt                                                           | <pre>indt "%11" == "run" goto mainIntry "YT200" == "goto mainIntry cwist "YT200"</pre>                  |  |  |  |  |  |
| 112      | echo Y>*%TEMP%\%~nx0.run*                                                        |                                                                                                    |  |  |  |  |  |
| 113      | if not exist "*TEMP%\%~nx0.run" goto mainEntry                                   |                                                                                                    |  |  |  |  |  |
| 114      | echo Y>*57EMP\$\5-nx0.Y*                                                         |                                                                                                    |  |  |  |  |  |
| 115      | call "%~f0" %* <"%TEMP%\%~nx0.Y"                                                 |                                                                                                    |  |  |  |  |  |
| 116      | rem Use provided error                                                           |                                                                                                    |  |  |  |  |  |
| 117      | set RETVAL-MERRORLEVELM                                                          |                                                                                                    |  |  |  |  |  |
| 118      | del /Q "*TEMP*\*-nx0.1                                                           | (* >NUL 2>61                                                                                            |  |  |  |  |  |
| 119      | exit /B SRETVALS                                                                 |                                                                                                    |  |  |  |  |  |
|          | mainEntry                                                                        |                                                                                                    |  |  |  |  |  |
| 121      | del /0 "ATEMPA\Asert0."                                                          | ANNE WITH TWEI                                                                                          |  |  |  |  |  |

2. Also, edit service.bat and change the heap size as shown below - to, certain value based on the RAM available.

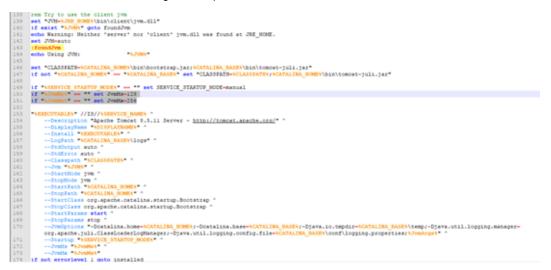

Once you increase the size in service.bat then, you have to re-register the tomcat service for the changes to take effect.

Go to Windows services, check for the tomcat service - usually, this will be as shown below:

|                        |          |                                         | - 0           | ×    |
|------------------------|----------|-----------------------------------------|---------------|------|
| View Help              |          |                                         |               |      |
| 🗊 🖻 🔒  📰 🕨             | ■      > |                                         |               |      |
| al) O Services (Local) | )        |                                         |               |      |
| Apache Tomcat 8.0      | DBSync   | Name                                    | Description   | Stat |
|                        |          | ActiveX Installer (AxInstSV)            | Provides Us   |      |
| Start the service      |          | Adobe Acrobat Update Service            | Adobe Acro    | Rur  |
|                        |          | AllJoyn Router Service                  | Routes All/o  |      |
| Description:           |          | Apache Tomcat 8.0 DBSync                | Apache To     |      |
| Apache Tomcat 8.0.3    |          | App Readiness                           | Gets apps re  |      |
| http://tomcat.apache   | Lorg/    | Application Identity                    | Determines    |      |
|                        |          | Application Information                 | Facilitates t | Rur  |
|                        |          | Application Layer Gateway Service       | Provides su   |      |
|                        |          | Application Management                  | Processes in  |      |
|                        |          | AppX Deployment Service (AppXSVC)       | Provides inf  |      |
|                        |          | 🍳 Auto Time Zone Updater                | Automatica    |      |
|                        |          | Background Intelligent Transfer Service | Transfers fil | Rur  |
|                        |          | Background Tasks Infrastructure Service | Windows in    | Rur  |
|                        |          | Base Filtering Engine                   | The Base Fil  | Rur  |
|                        |          | BiometricSensorDataSynchronization      | BiometricSe   | Rur  |
|                        |          | BitLocker Drive Encryption Service      | BDESVC hos    |      |
|                        |          | Block Level Backup Engine Service       | The WBENG     |      |
|                        |          | Bluetooth Handsfree Service             | Enables wir   |      |
|                        |          | Bluetooth Support Service               | The Bluetoo   |      |
|                        |          | Sonjour Service                         | Enables har   |      |
|                        |          | Carl BranchCache                        | This service  |      |
| 1                      |          | <                                       |               | >    |

To un-register the service, execute the following command by opening a command prompt service.bat, as administrator and, uninstall DBSync.

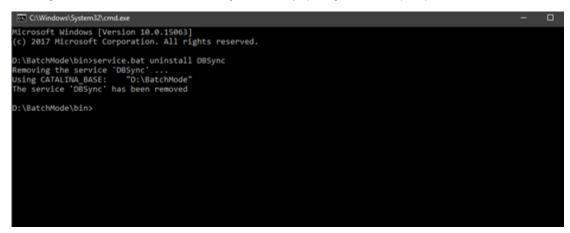

To re-register the service again, execute the command:

service.bat install DBSync.

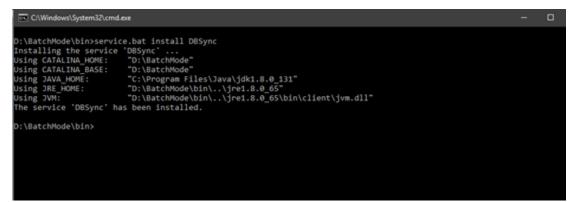